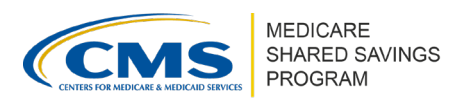

# **How to Submit a Notice of Intent to Apply in ACO-MS**

Version 2 | May 2022

### **OVERVIEW**

ACOs must submit a Notice of Intent to Apply (NOIA) to participate in the Medicare Shared Savings Program (Shared Savings Program). If your ACO does not submit a NOIA before the deadline, it **cannot** apply to the Shared Savings Program for the upcoming performance year.

- Each ACO can only submit only one NOIA.
- ACOs must submit the NOIA through the [ACO Management System \(ACO-MS\).](https://acoms.cms.gov/) CMS does not accept NOIAs submitted via email or mail.

### **COMPLETING AN INITIAL NOIA**

- ❶ Go to ACO-MS and select "Submit your Notice of Intent to Apply (NOIA)"
- ❷ Enter your ACO legal entity information including the following:
	- ACO taxpayer identification number (TIN),
	- □ ACO full legal entity name,
	- Trade name/doing business as name (DBA) (optional), and
	- ACO address
- ❸ Enter the contact information for your ACO's
	- □ ACO Executive,
	- Application Contact (primary), and
	- Application Contact (secondary) (optional)
- 4 Review and submit

#### $\mathcal{D}$ **Tip for Success**

Confirm that the information entered is accurate. Verify the TIN is correct and the legal entity name matches legal documentation.

### **Renewing ACOs**

Currently participating ACOs with an agreement period end date of December 31, 2022 can navigate to the Agreement Details subtab in ACO-MS and select "Renew NOIA" to submit a NOIA for a new agreement period

### **Currently Participating ACOs**

You do not need to submit a NOIA to stay in your current ACO Participation Agreement.

Only submit an Early Renewal NOIA if your ACO intends to submit an application as an Early Renewal Applicant for a new agreement period.

*Disclaimer: This communication material was prepared as a service to the public and is not intended to grant rights or impose obligations. It may contain references or links to statutes, regulations, or other policy materials. The information provided is only intended to be a general summary. It is not intended to take the place of either the written law or regulations. We encourage readers to review the specific statutes, regulations, and other interpretive materials for a full and accurate statement of its contents. This document is published, produced, and disseminated at U.S. taxpayer expense.* 

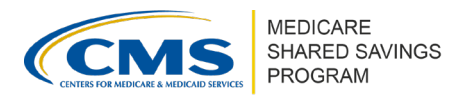

## **NEXT STEPS**

Each ACO will receive a confirmation email upon the approval of its NOIA. The approval email for initial and re-entering applicants will include information on how to obtain a user ID for logging into ACO-MS. Please reference the *[ACO-MS: Initial Access Information](https://www.cms.gov/Medicare/Medicare-Fee-for-Service-Payment/sharedsavingsprogram/Downloads/acoms_initial_access_information.pdf?utm_source=comm_material&utm_medium=email&utm_campaign=shared_savings_comm&utm_content=spotlight)* tip sheet for help setting up an ACO-MS account.

### **RESOURCES**

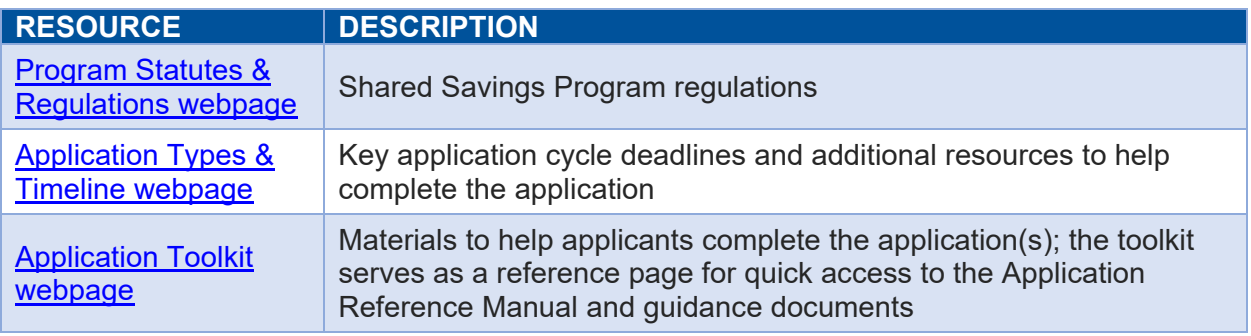

#### $\circledcirc$ **Questions?**

If you have any questions about ACO-MS or require technical assistance, click the ACO-MS Helpdesk icon (located within the ACO-MS banner) or call 1-888-734-6433 (select Option 1) or TTY/TDD 1-888- 734-6563.

*Disclaimer: This communication material was prepared as a service to the public and is not intended to grant rights or impose obligations. It may contain references or links to statutes, regulations, or other policy materials. The information provided is only intended to be a general summary. It is not intended to take the place of either the written law or regulations. We encourage readers to review the specific statutes, regulations, and other interpretive materials for a full and accurate statement of its contents. This document is published, produced, and disseminated at U.S. taxpayer expense.*